# "双推双促工程"项目网上申报操作办法 (申报单位使用版)

一、申报网站

<http://www.isefc.org/index.php/zh/>

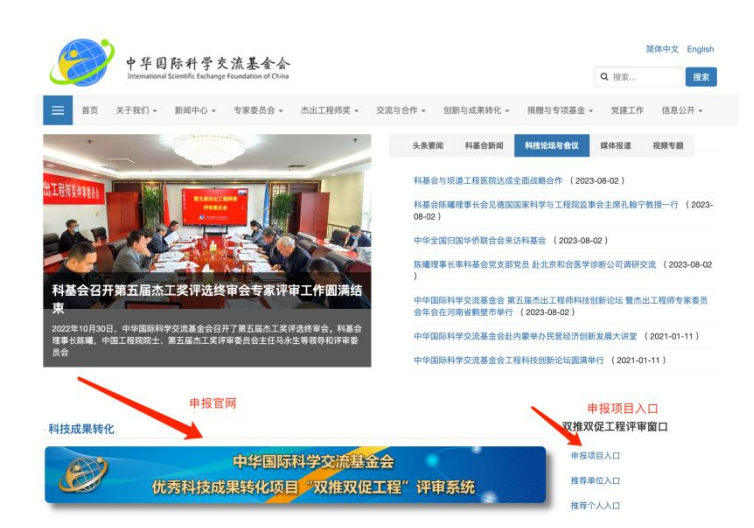

#### 点击申报项目入口,进入申报系统。

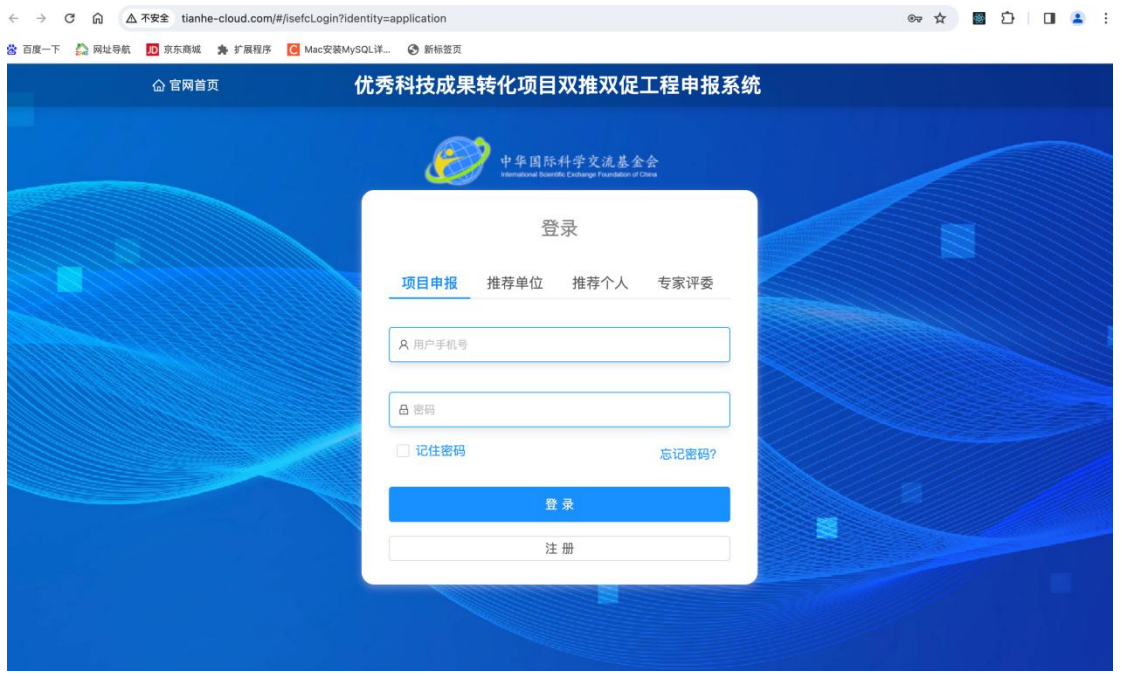

## 二、未注册用户先使用手机号自行注册

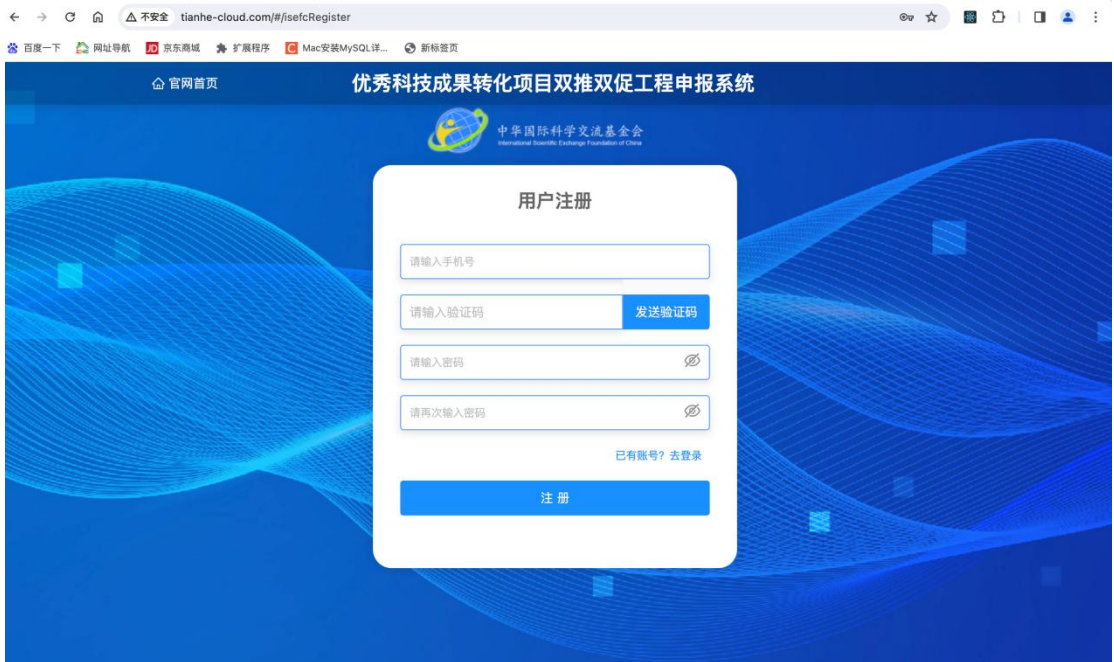

输入手机号和验证码,设置密码后进行注册。

## 三、进入登录页面输入手机号和密码进行登录

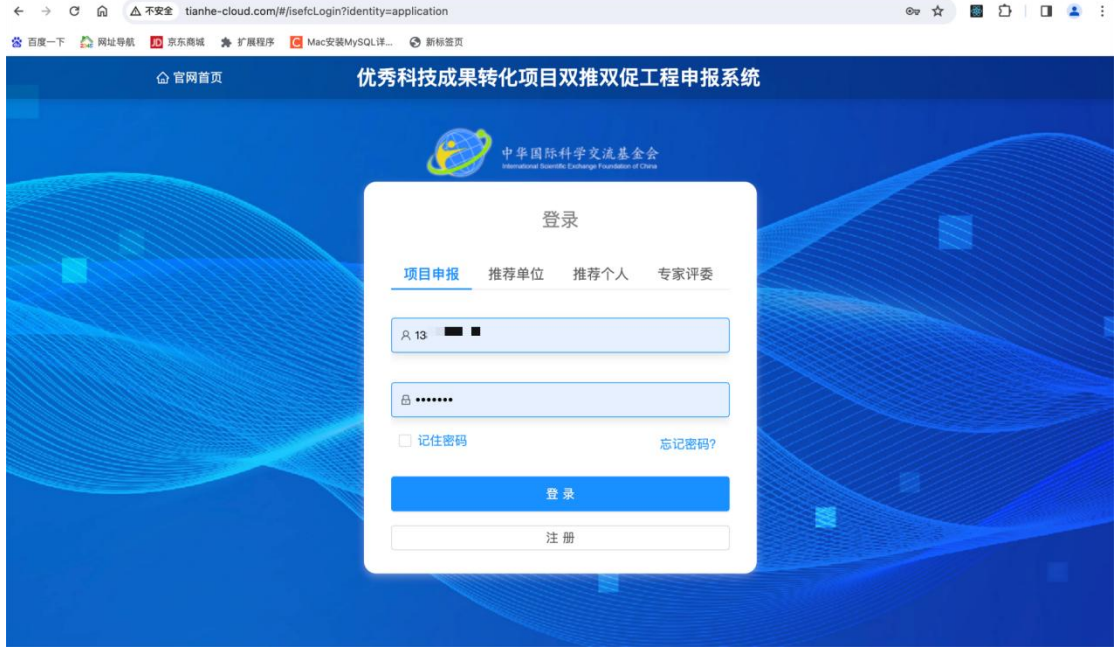

四、登录后面在页面右上角完善个人信息,修改个人真实姓 名。

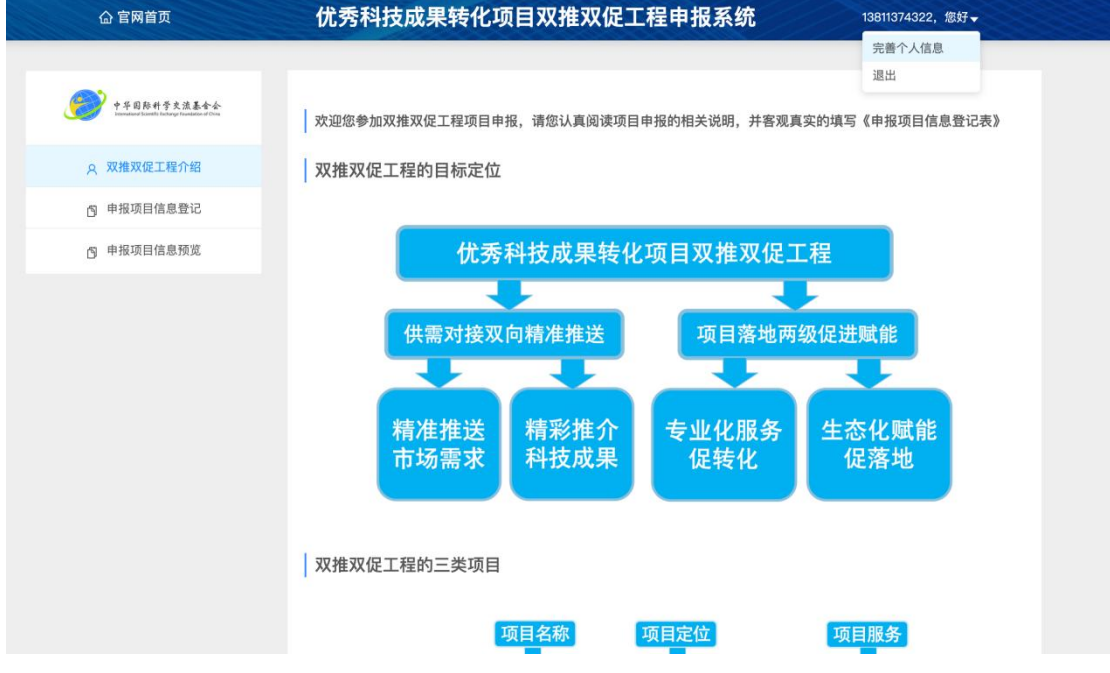

五、填写项目申报信息资料

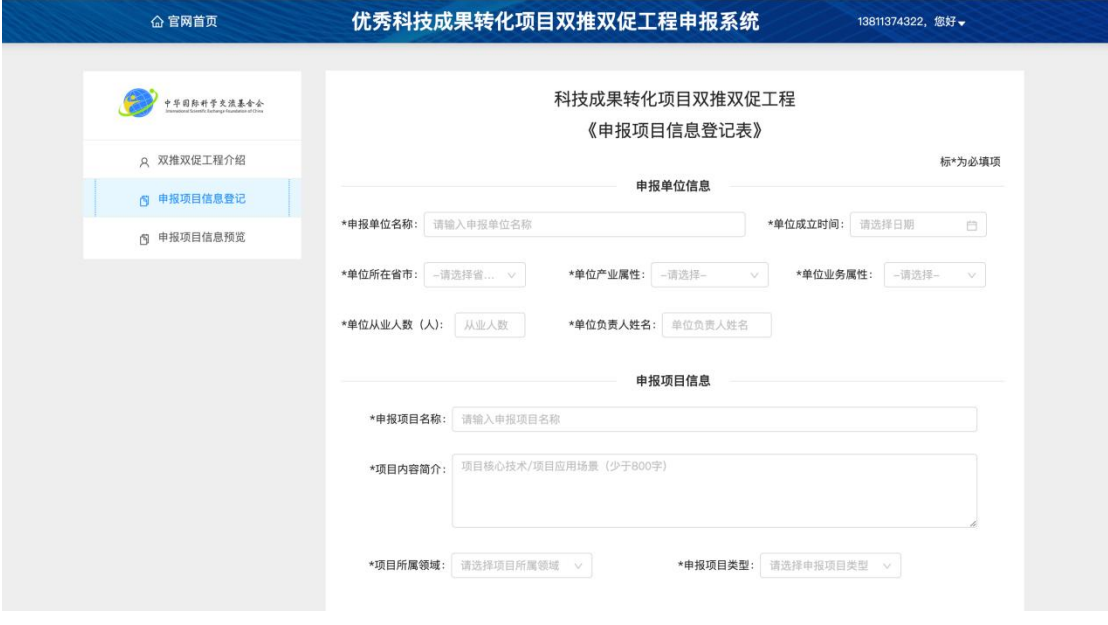

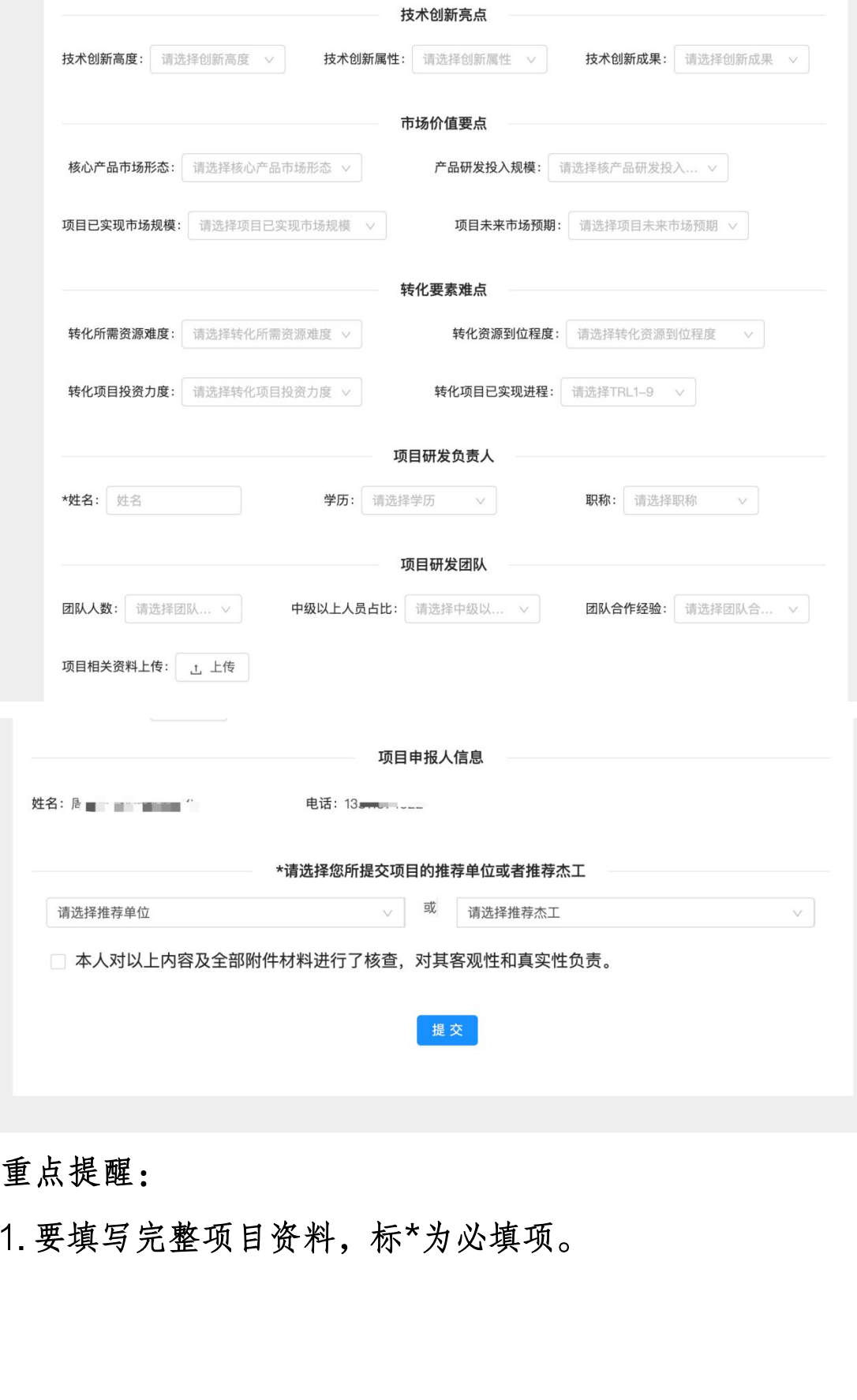

## 重点提醒:

2. 用户可提交多个项目, 但要确保所提交项目不涉密, 无知<br>识产权纠纷。<br> 识产权纠纷。

六、提交成功后

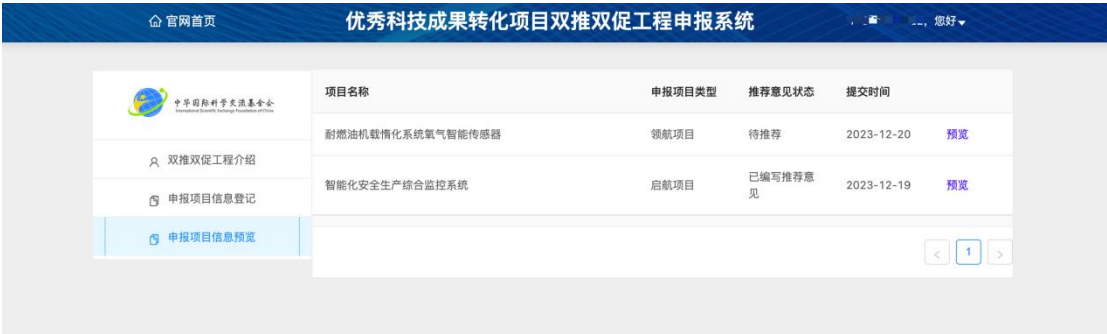

#### 七、可预览查看自己提交的项目

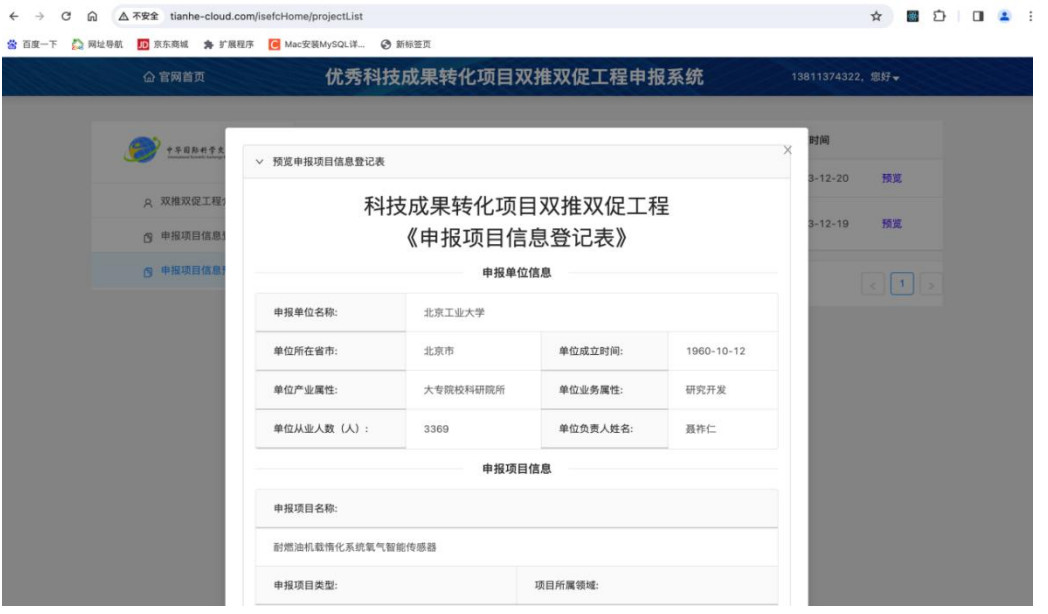

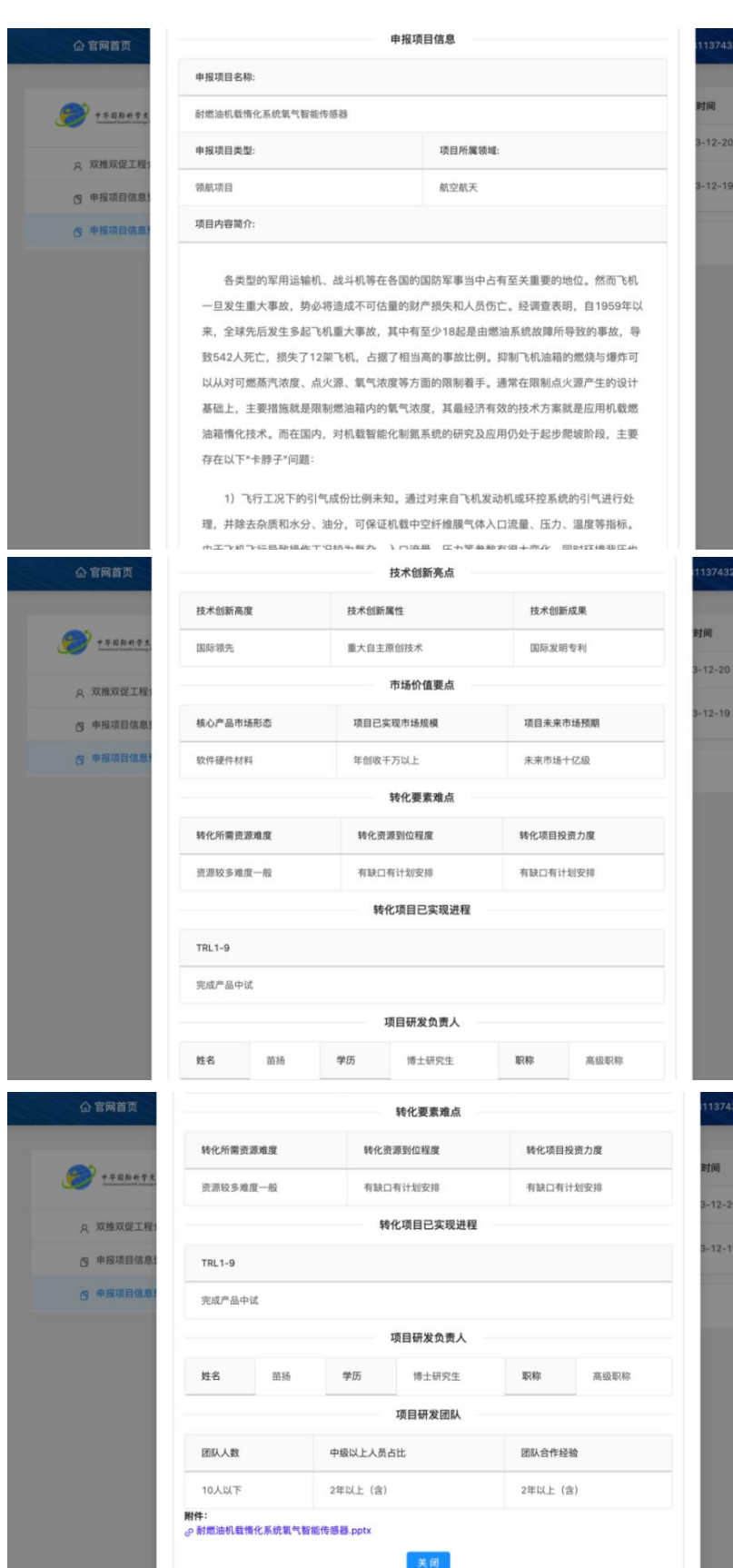

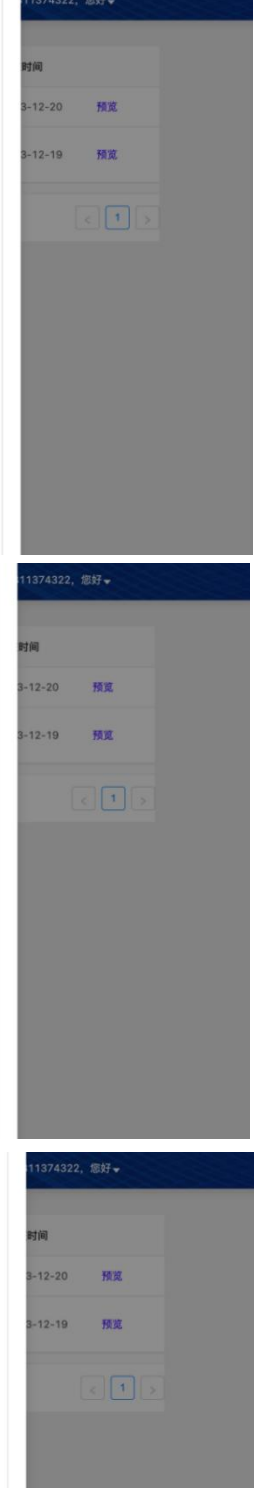